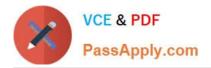

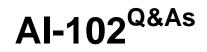

Designing and Implementing a Microsoft Azure AI Solution

# Pass Microsoft AI-102 Exam with 100% Guarantee

Free Download Real Questions & Answers **PDF** and **VCE** file from:

https://www.passapply.com/ai-102.html

100% Passing Guarantee 100% Money Back Assurance

Following Questions and Answers are all new published by Microsoft Official Exam Center

Instant Download After Purchase

100% Money Back Guarantee

- 😳 365 Days Free Update
- 800,000+ Satisfied Customers

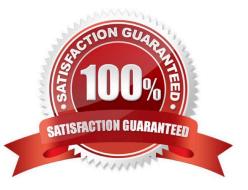

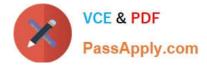

## **QUESTION 1**

You are building an Azure Weblob that will create knowledge bases from an array of URLs.

You instantiate a QnAMakerClient object that has the relevant API keys and assign the object to a variable named client.

You need to develop a method to create the knowledge bases.

Which two actions should you include in the method? Each correct answer presents part of the solution.

NOTE: Each correct selection is worth one point.

A. Create a list of FileDTO objects that represents data from the WebJob.

B. Call the client. Knowledgebase. CreateAsync method.

C. Create a list of QnADTO objects that represents data from the WebJob.

D. Create a CreaceKbDTO object.

Correct Answer: BD

https://docs.microsoft.com/en-us/azure/cognitive-services/qnamaker/quickstarts/quickstart-sdk?tabs=v1%2Cversion-1andpivots=programming-language-csharp

#### **QUESTION 2**

#### HOTSPOT

Select the answer that correctly completes the sentence.

Hot Area:

A relational database is appropriate for scenarios that involve a high volume of

changes to relationships between entities. geographically distributed writes. transactional writes. writes that have varying data structures.

Correct Answer:

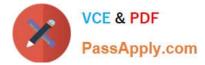

A relational database is appropriate for scenarios that involve a high volume of

changes to relationships between entities. geographically distributed writes. transactional writes. writes that have varying data structures.

## **QUESTION 3**

You are developing a solution to generate a word cloud based on the reviews of a company\\'s products. Which Text Analytics REST API endpoint should you use?

- A. keyPhrases
- B. sentiment
- C. languages
- D. entities/recognition/general
- Correct Answer: A

Reference: https://docs.microsoft.com/en-us/azure/cognitive-services/text-analytics/overview

#### **QUESTION 4**

## DRAG DROP

You are developing a call to the Face API. The call must find similar faces from an existing list named employeefaces. The employeefaces list contains 60,000 images.

How should you complete the body of the HTTP request? To answer, drag the appropriate values to the correct targets. Each value may be used once, more than once, or not at all. You may need to drag the split bar between panes or scroll

to view content.

NOTE: Each correct selection is worth one point.

Select and Place:

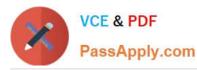

# Values

# Answer Area

| "faceListId"      | (                                                      |
|-------------------|--------------------------------------------------------|
| "LargeFaceListId" | "faceId": "18c51a87-3a69-47a8-aedc-a54745f708a1",      |
| "matchFace"       | : "employeefaces",<br>"maxNumOfCandidatesReturned": 1, |
| "matchPerson"     | "mode":                                                |
|                   | mode :                                                 |

## Correct Answer:

| Values           | Answer Area                                            |
|------------------|--------------------------------------------------------|
| "faceListId"     | {<br>"faceId": "18c51a87-3a69-47a8-aedc-a54745f708a1", |
|                  | "LargeFaceListId" : "employeefaces",                   |
| In the Demonstra | "maxNumOfCandidatesReturned": 1,                       |
| "matchPerson"    | "mode": "matchFace"                                    |
|                  | }                                                      |

## Box 1: LargeFaceListID

LargeFaceList: Add a face to a specified large face list, up to 1,000,000 faces.

Note: Given query face\\'s faceId, to search the similar-looking faces from a faceId array, a face list or a large face list. A "faceListId" is created by FaceList - Create containing persistedFaceIds that will not expire. And a "largeFaceListId" is

created by LargeFaceList - Create containing persistedFaceIds that will also not expire.

Incorrect Answers:

Not "faceListId": Add a face to a specified face list, up to 1,000 faces.

#### Box 2: matchFace

Find similar has two working modes, "matchPerson" and "matchFace". "matchPerson" is the default mode that it tries to find faces of the same person as possible by using internal same-person thresholds. It is useful to find a known person\\'s

other photos. Note that an empty list will be returned if no faces pass the internal thresholds. "matchFace" mode ignores same-person thresholds and returns ranked similar faces anyway, even the similarity is low. It can be used in the cases

like searching celebrity-looking faces.

Reference:

https://docs.microsoft.com/en-us/rest/api/faceapi/face/findsimilar

# **QUESTION 5**

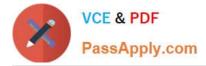

# HOTSPOT

You plan to deploy a containerized version of an Azure Cognitive Services service that will be used for text analysis.

You configure https://contoso.cognitiveservices.azure.com as the endpoint URI for the service, and you pull the latest version of the Text Analytics Sentiment Analysis container.

You need to run the container on an Azure virtual machine by using Docker.

How should you complete the command? To answer, select the appropriate options in the answer area.

NOTE: Each correct selection is worth one point.

Hot Area:

# Answer Area

```
docker run --rm -it -p 5000:5000 --memory 8g --cpus 1 \
```

http://contoso.blob.core.windows.net https://contoso.cognitiveservices.azure.com mcr.microsoft.com/azure-cognitive-services/textanalytics/keyphrase mcr.microsoft.com/azure-cognitive-services/textanalytics/sentiment

Eula=accept \

Billing=

| http://co | ntoso.blob.core.windows.net                               |
|-----------|-----------------------------------------------------------|
| https://d | ontoso.cognitiveservices.azure.com                        |
| mcr.micro | soft.com/azure-cognitive-services/textanalytics/keyphrase |
| mcr.micro | soft.com/azure-cognitive-services/textanalytics/sentiment |

ApiKey=xxxxxxxxxxxxxxxxxxx

#### Correct Answer:

#### **Answer Area**

```
docker run --rm -it -p 5000:5000 --memory 8g --cpus 1 \
```

http://contoso.blob.core.windows.net https://contoso.cognitiveservices.azure.com mcr.microsoft.com/azure-cognitive-services/textanalytics/keyphrase mcr.microsoft.com/azure-cognitive-services/textanalytics/sentiment

Eula=accept \

Billing=

| htt | p://contoso.blob.core.windows.net                               |
|-----|-----------------------------------------------------------------|
| htt | ps://contoso.cognitiveservices.azure.com                        |
| mcr | .microsoft.com/azure-cognitive-services/textanalytics/keyphrase |
| mcr | .microsoft.com/azure-cognitive-services/textanalytics/sentiment |

ApiKey=xxxxxxxxxxxxxxxxxxxx

Box 1: mcr.microsoft.com/azure-cognitive-services/textanalytics/sentiment

- \

• \

١

- \

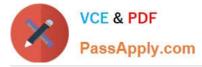

To run the Sentiment Analysis v3 container, execute the following docker run command.

docker run --rm -it -p 5000:5000 --memory 8g --cpus 1 \

mcr.microsoft.com/azure-cognitive-services/textanalytics/sentiment \

Eula=accept \

Billing={ENDPOINT\_URI} \

ApiKey={API\_KEY} is the endpoint for accessing the Text Analytics API. https://.cognitiveservices.azure.com

Box 2: https://contoso.cognitiveservices.azure.com

{ENDPOINT\_URI} is the endpoint for accessing the Text Analytics API: https://.cognitiveservices.a The endpoint for accessing the Text Analytics API. zure.com

Reference:

https://docs.microsoft.com/en-us/azure/cognitive-services/text-analytics/how-tos/text-analytics-how-to-install-containers?tabs=sentiment

Latest AI-102 Dumps

AI-102 Practice Test

AI-102 Study Guide